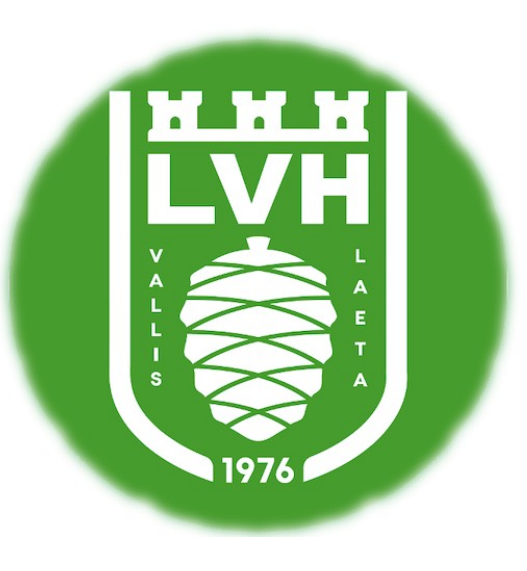

# **TABLE** LA VALETTE **HANDBALL**

## TABLE DE MARQUE

□ Brancher le chrono sur le secteur PUIS

appuyer sur le bouton vert « Démarrer »

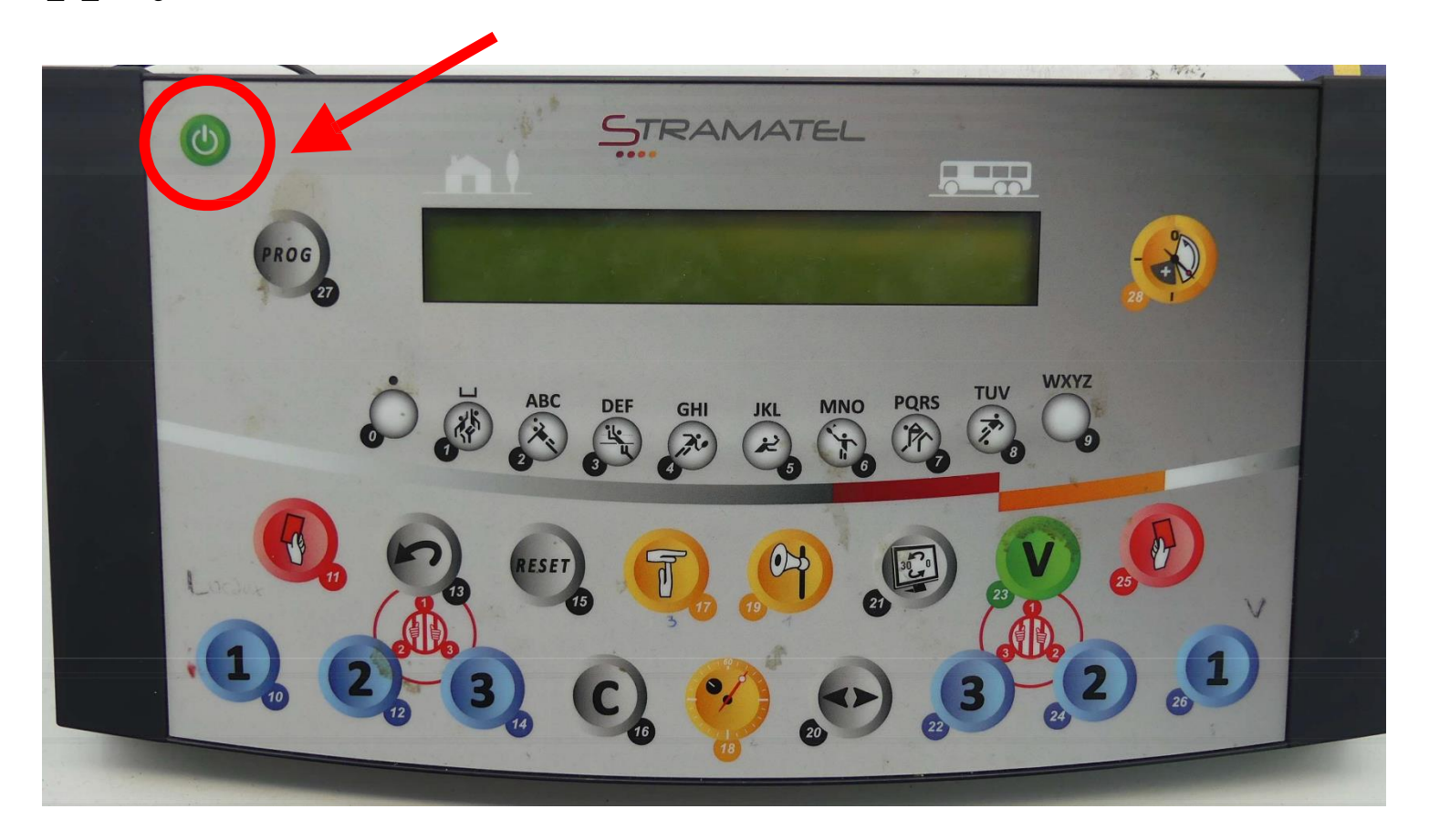

## Choisir « hand » en appuyant sur le 2

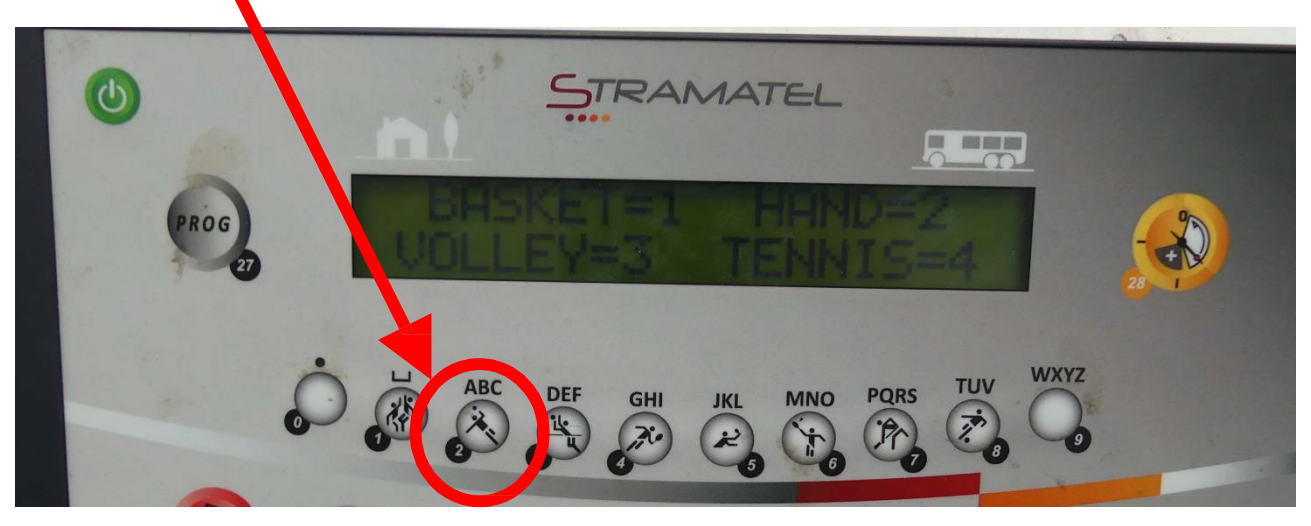

## OU

## Remettre la table

### à zéro

lère étape : cliquer sur les touches 15 et 16 en même temps

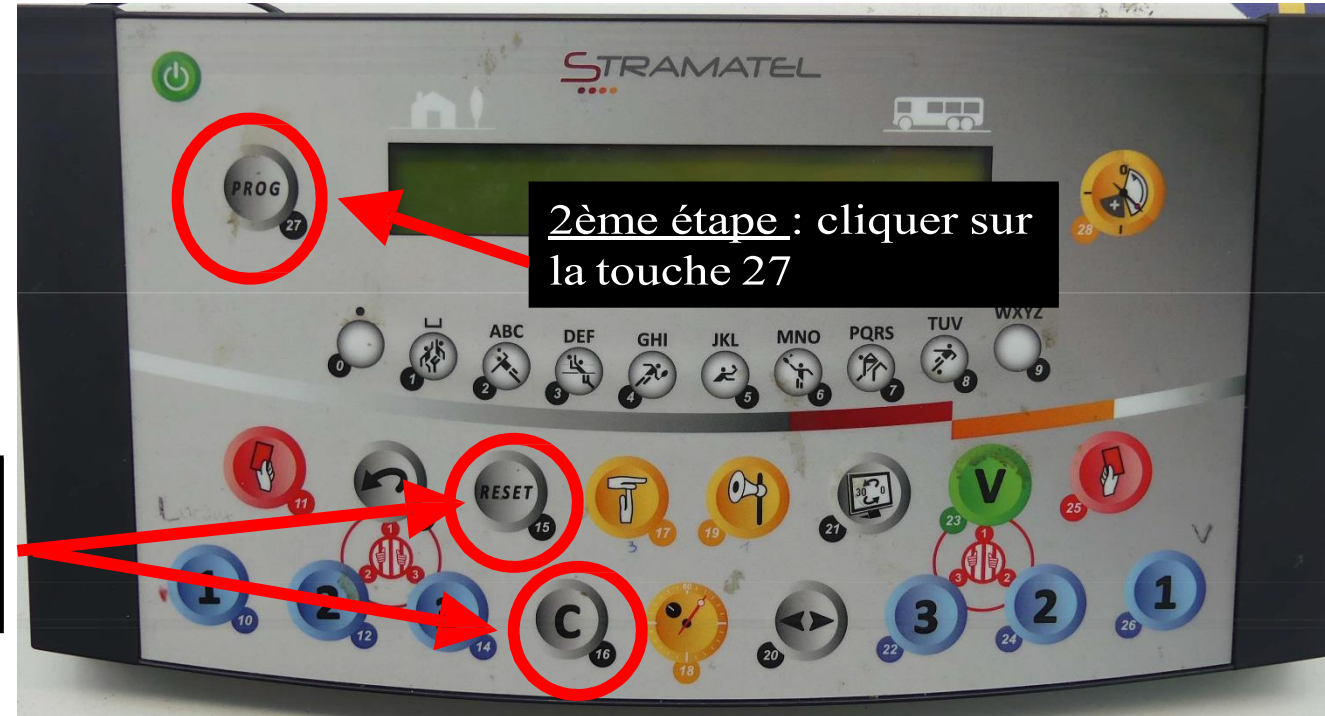

## **c**hoix : temps compte ou décompte

#### Appuyer sur la touche « 9 » pour que le temps décompte

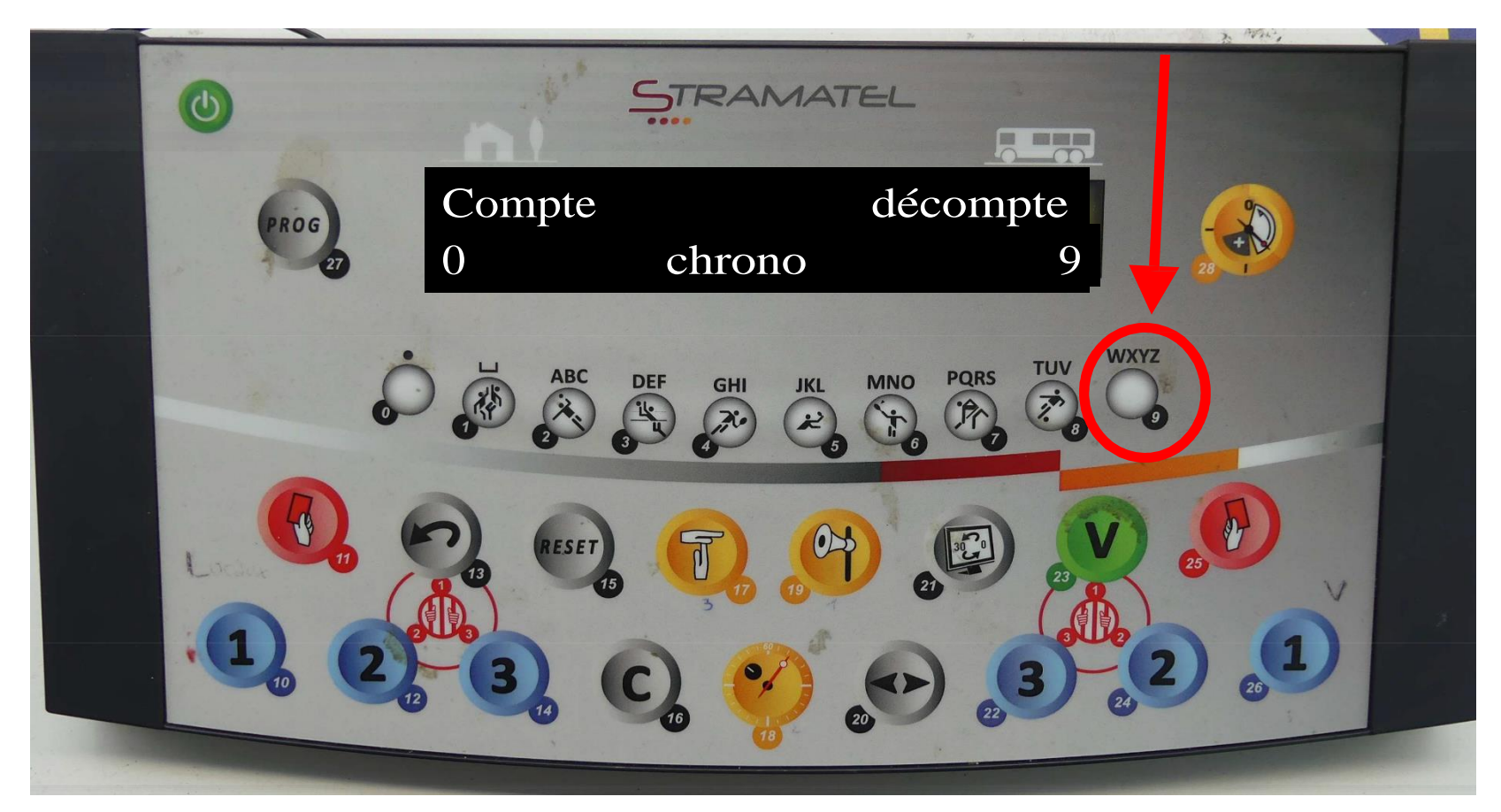

Infos :

- temps compté = le chrono « monte »
- temps décompté = le temps décroît (14 mn à 0 mn)

## Choix : temps cumulés ou non

Appuyer sur la touche « 0 »

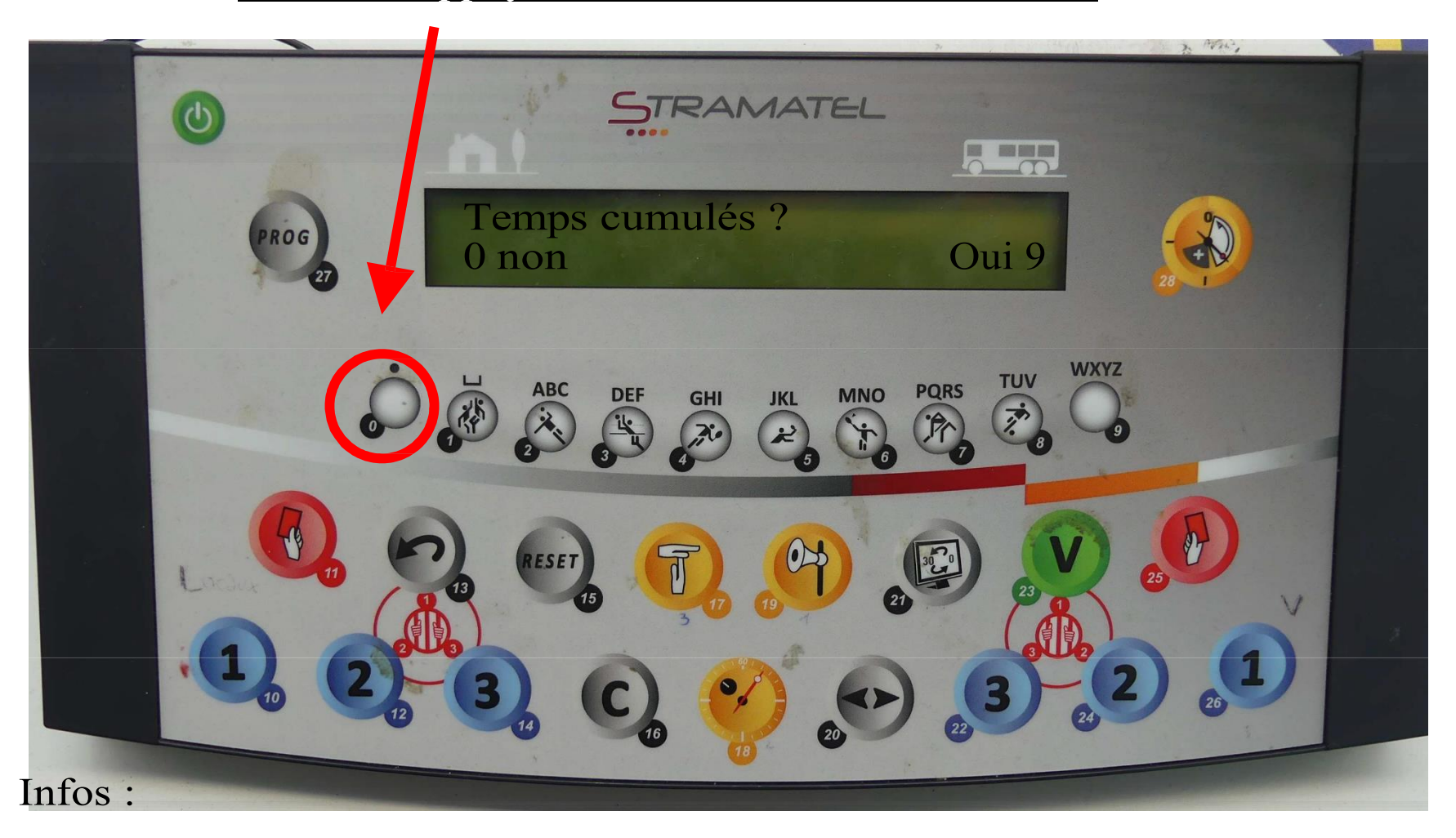

- temps cumulés  $= 0$  à 25 mn puis 25 à 50 mn
- temps non cumulés =  $0$  à  $25$  mn puis encore  $0$  à  $25$  mn

## □ Choisir la durée de la période d'avant-match :

permet de mettre un décompte avant le début du match

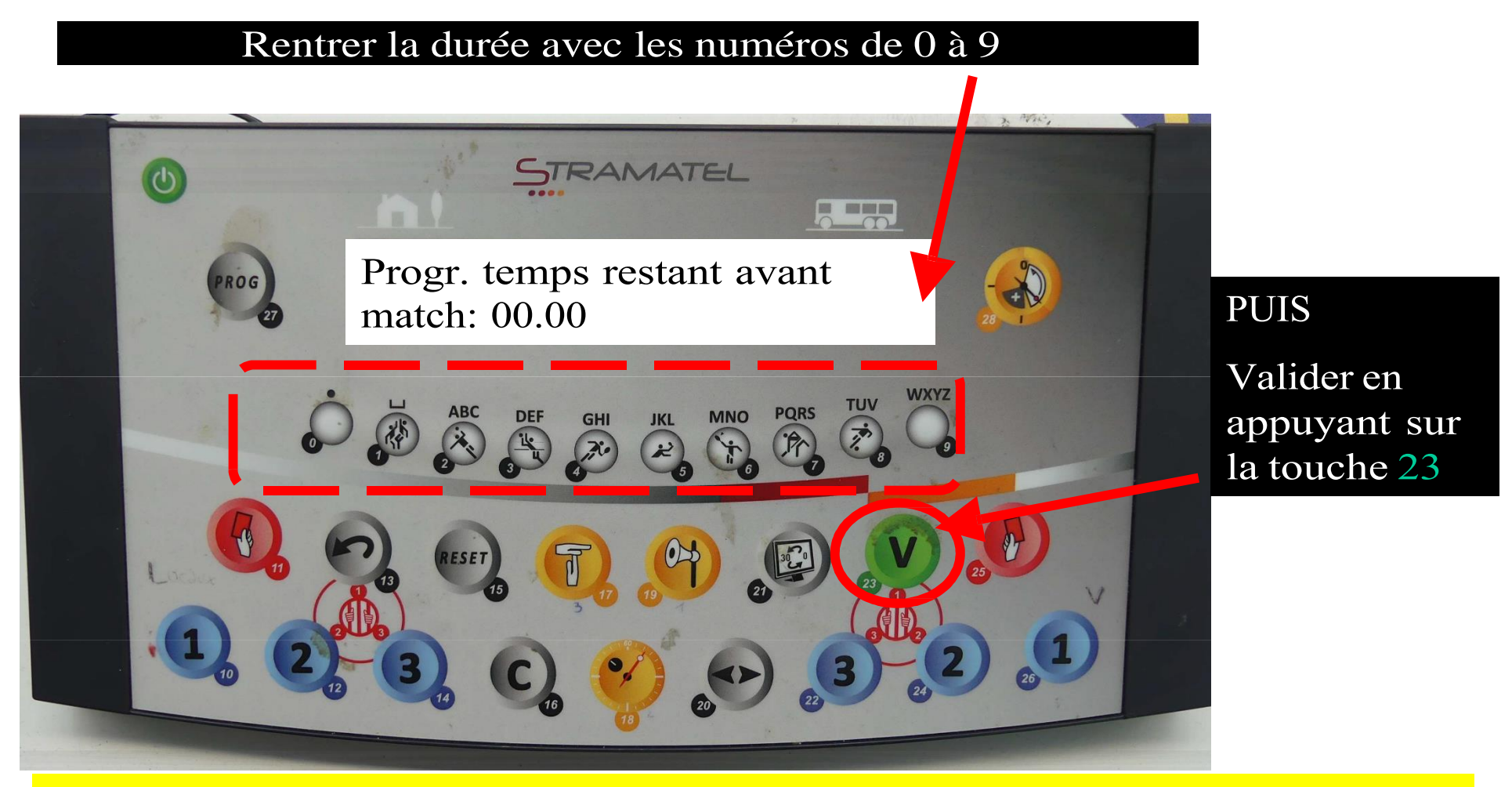

- La période d'avant match n'est pas obligatoire. On peut donc mettre « 00:00 ».

- Si vous avez indiqué 15:00 d'avant match mais que voulez débuter le match au bout de 7:00 mn, c'est possible. Il faut APPUYEZ SUR LA TOUCHE 28 (cf étape 9).

## Choisir la durée d'une mi-temps

### Rentrer la durée avec les numéros de 0 à 9 PUIS appuyer sur la touche V (23)

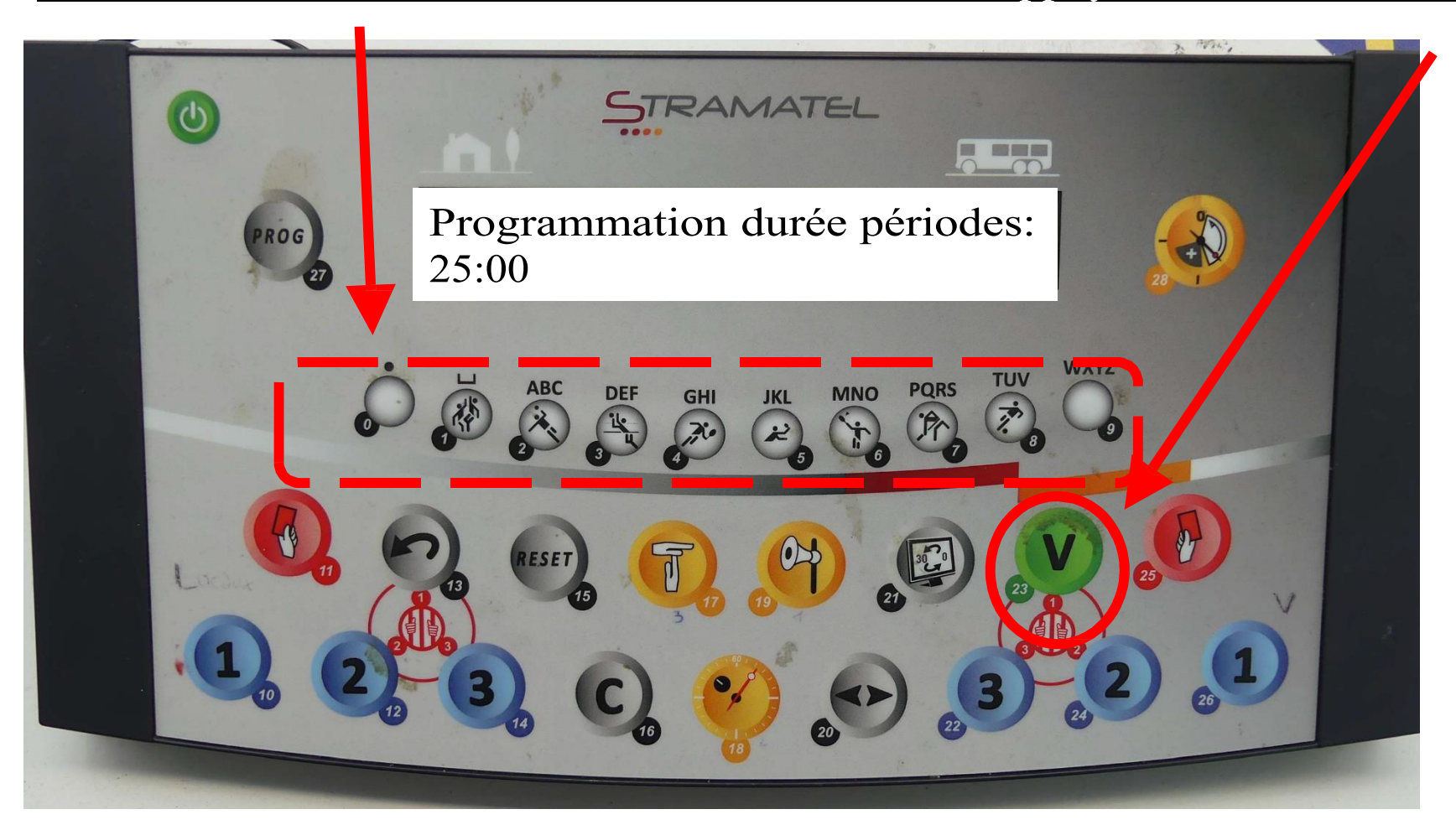

## Choisir la durée du temps- morts (1min)

#### Choisir 1 mn avec les touches 0 et 1 PUIS appuyer sur la touche V (23)

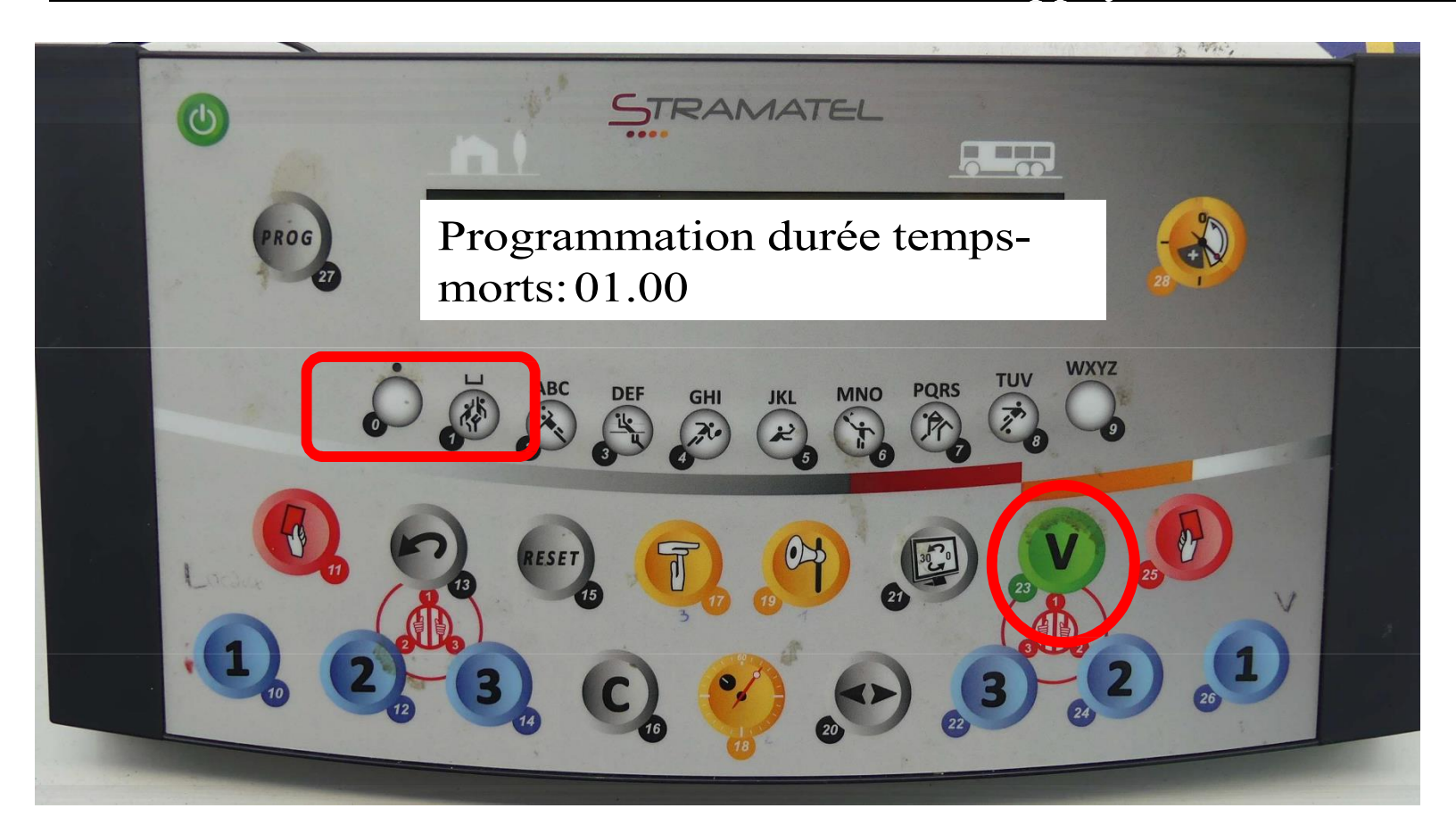

## 8. Choisir la durée des prolongations

Rentrer la durée avec les touches de 0 à 9

PUIS appuyer sur la touche V (23)

pour les séniors 5 min,

- pour les jeunes jouant 3 mi-temps, mettre la durée d'une mi-temps

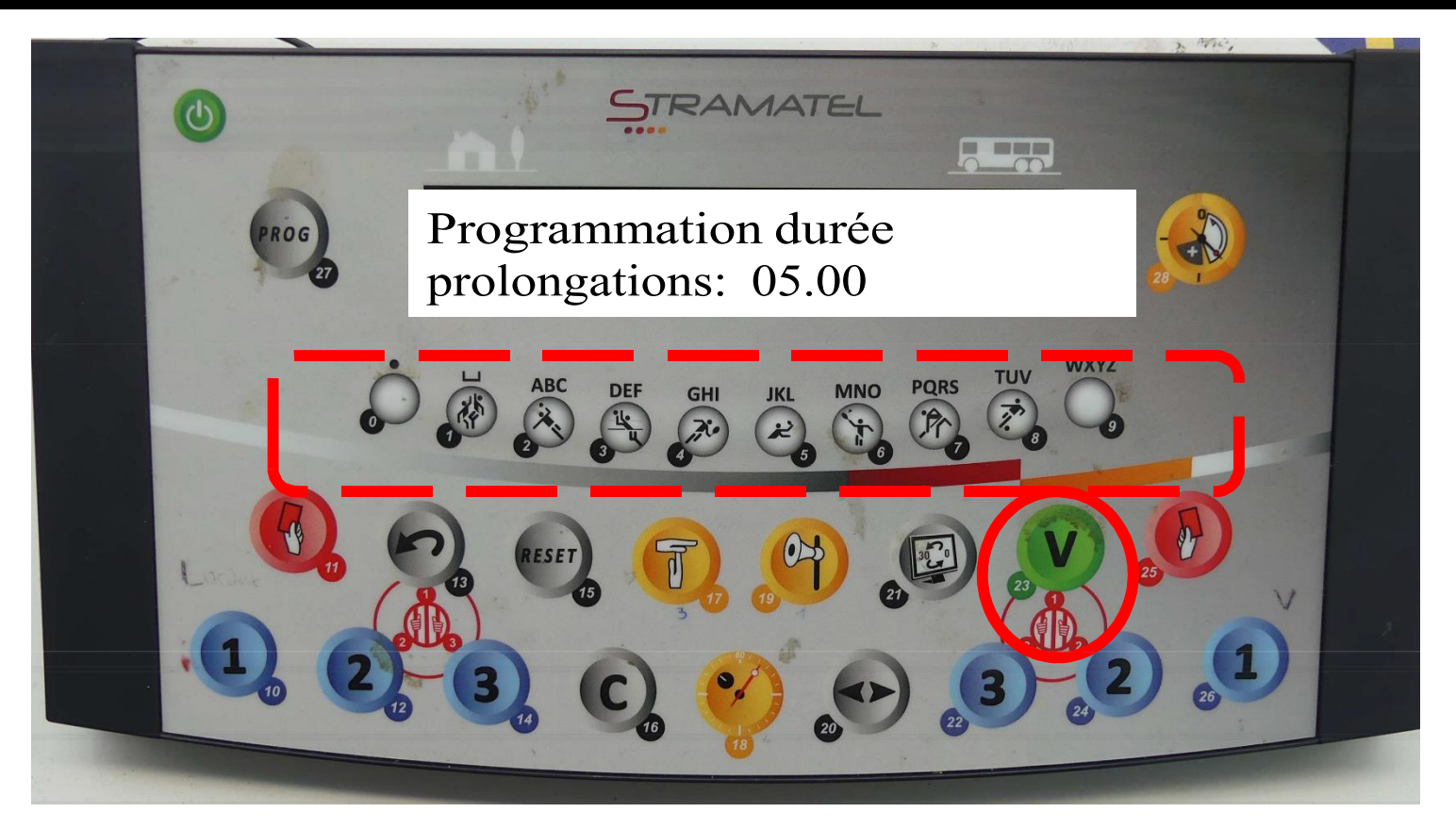

## 9. La période d'avant-match apparaît.

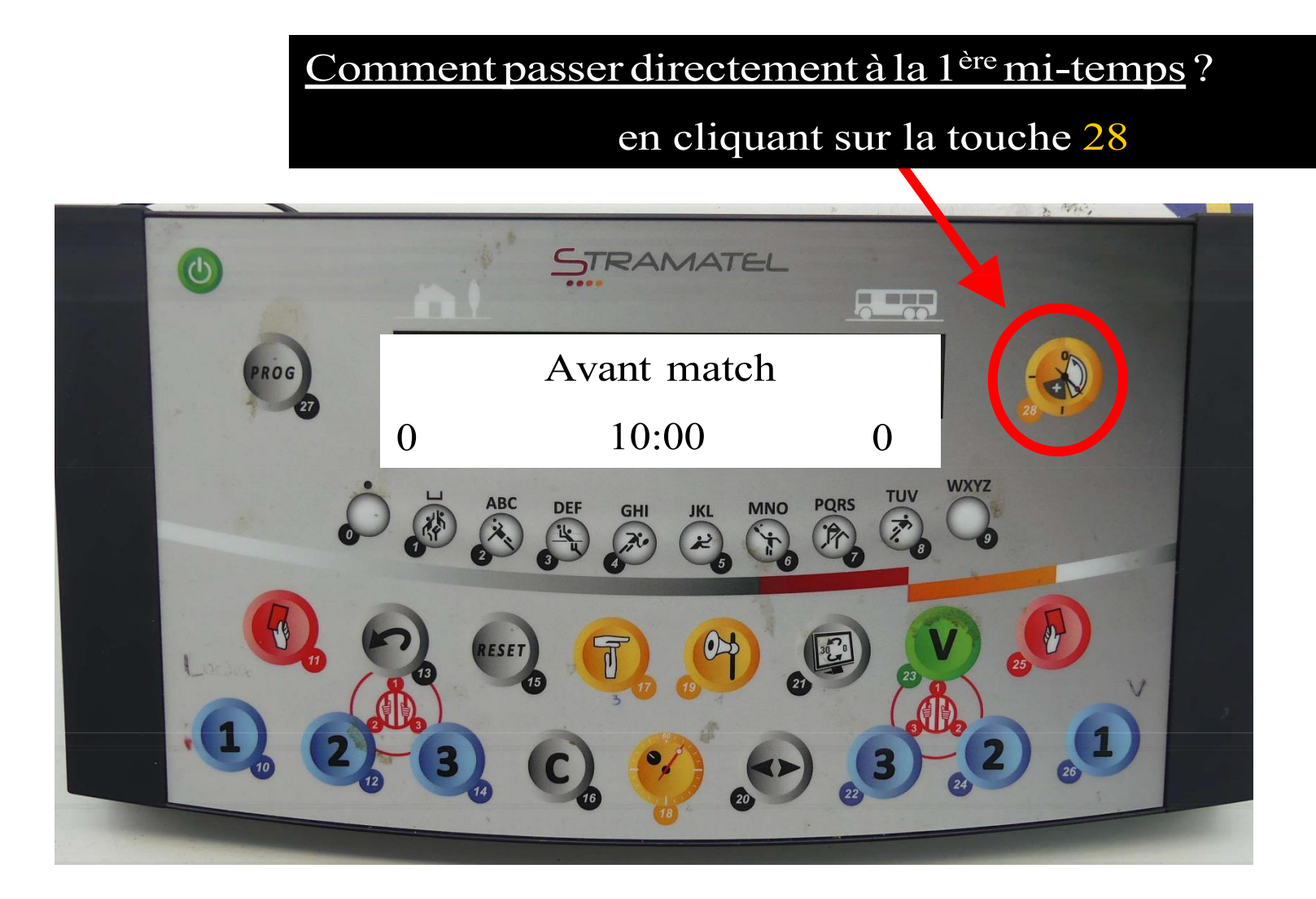

## CHRONO-PENDANT LE MATCH

## La gestion du temps

#### Pour changer de période : cliquer sur la touche 28

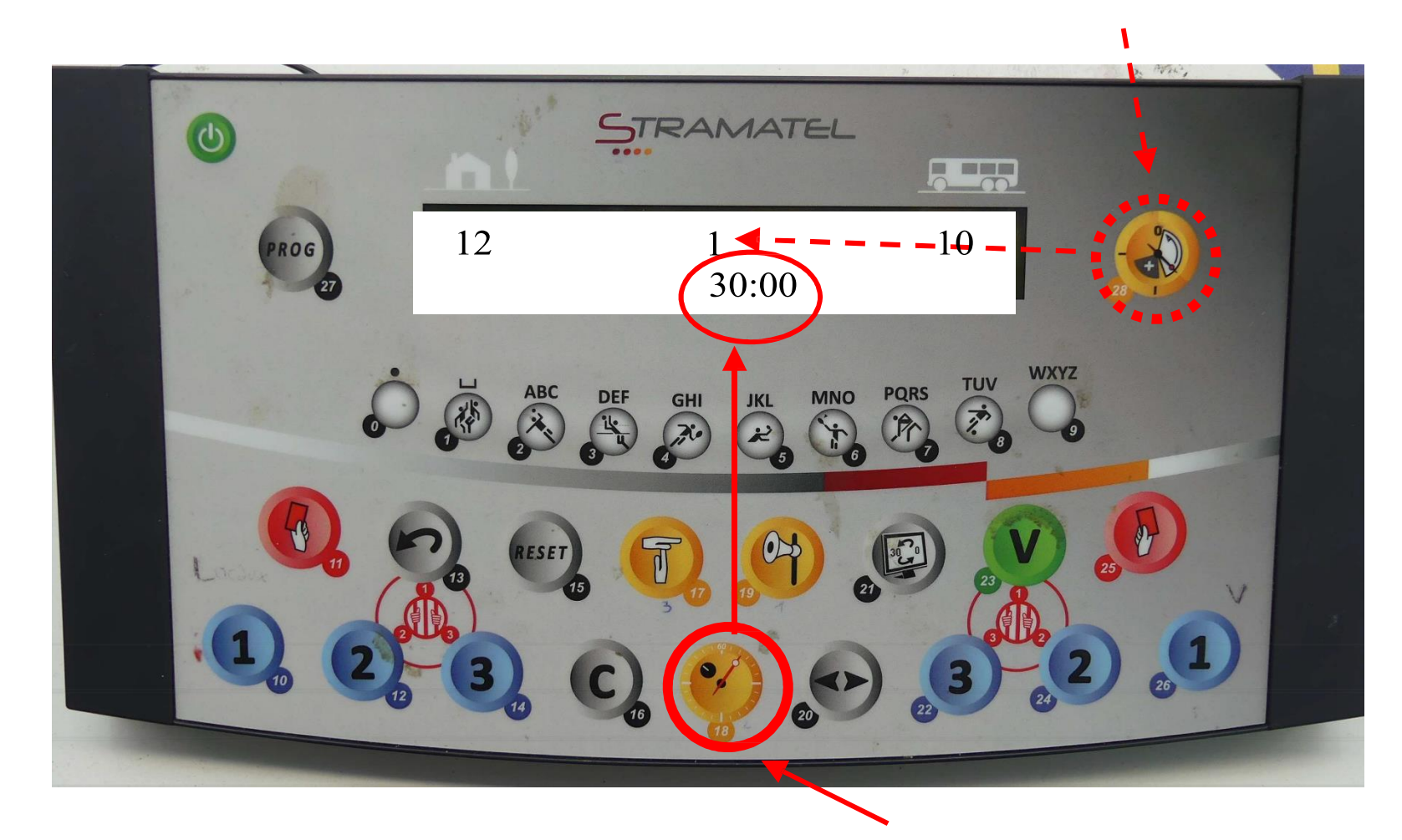

Pour démarrer OU arrêter le temps : cliquer sur la touche 18

## La gestion des buts

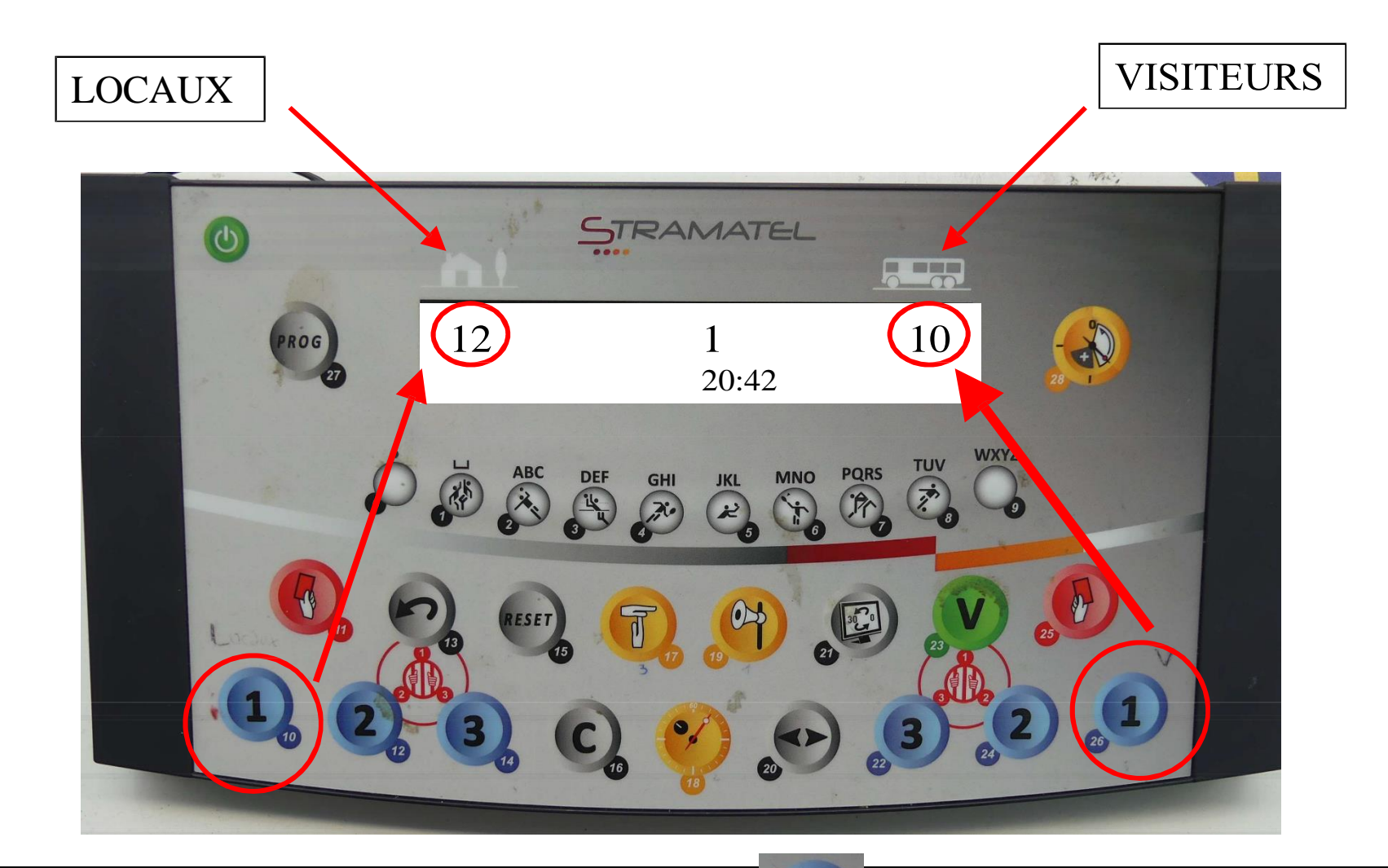

Pour noter un but, appuyer sur la touche

## La gestion du temps mort

Le temps mort est accordé quand l'équipe demande le temps mort est en possession du ballon et le carton vert(T.T.O.) est posé sur la table

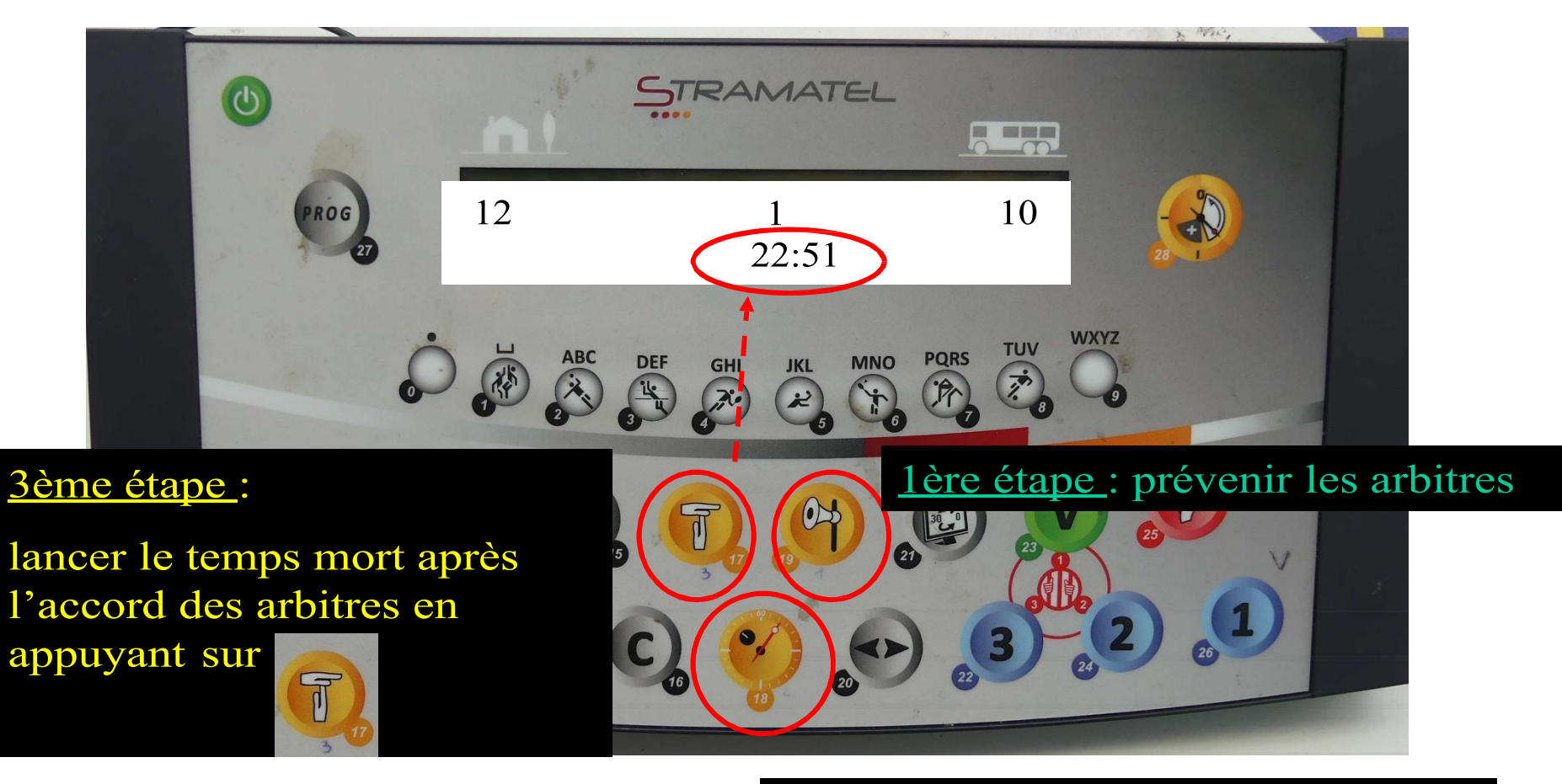

2ème étape : arrêter le temps

## La gestion des exclusions (2 mn)

Pour afficher 2 minutes d'exclusion, cliquer sur l'une des 3 touches « prison » soit côté VISITEURS ou LOCAUX.

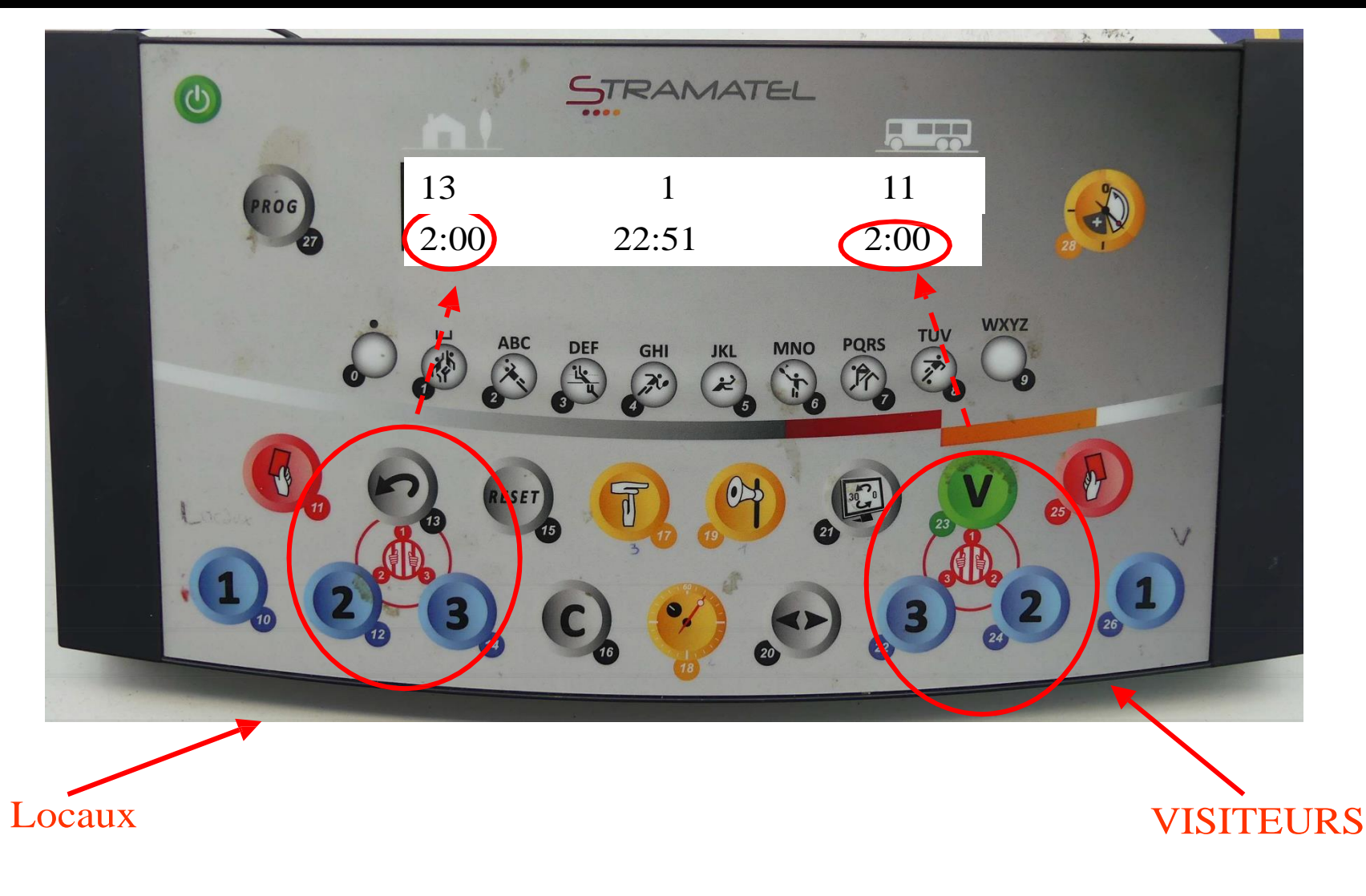

## La gestion des exclusions (2 mn) - suite

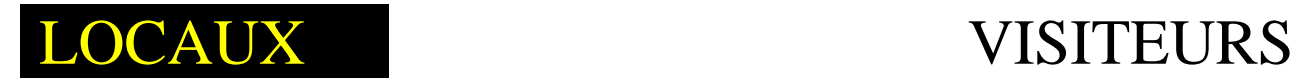

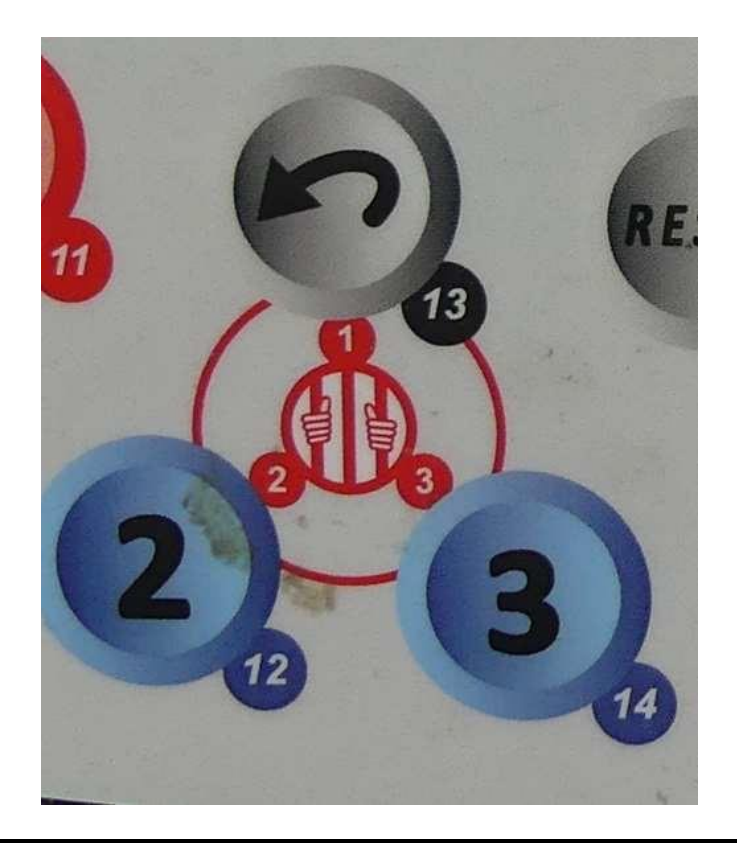

Pour afficher 2mn : appuyer sur la touche 13. Si nouvelle exclusion alors que la 1ère n'est pas finie : cliquer sur la touche 12...

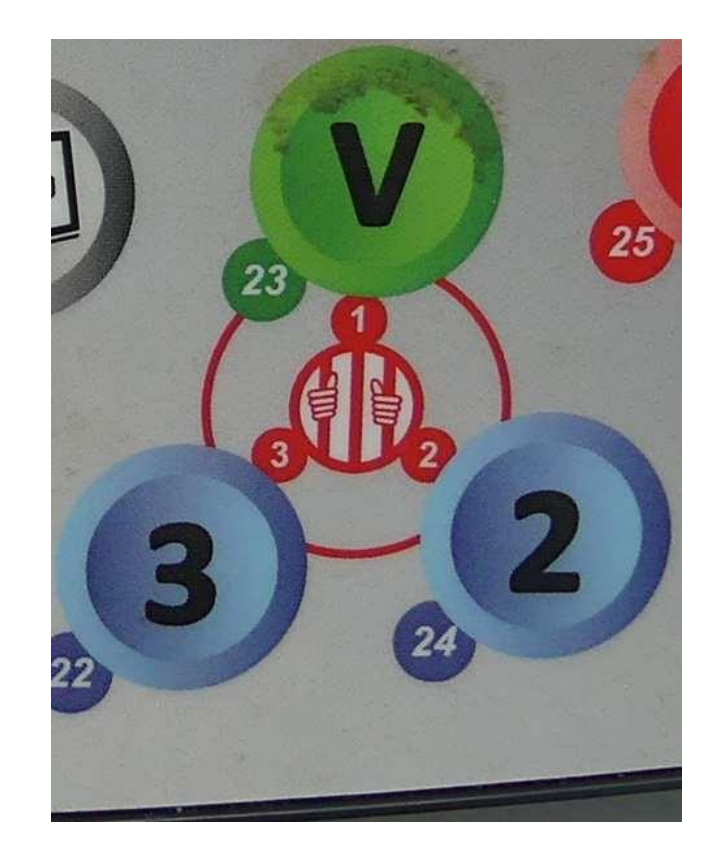

Pour afficher 2 mn : appuyer sur la touche 23.

## **Corrections**

 $\mathbf{C}_\mathrm{a}$ (n°16) ET en même temps, sur le bouton Appuyer sur la touche correspondant à la correction souhaitée (ex : annulation d'un but).

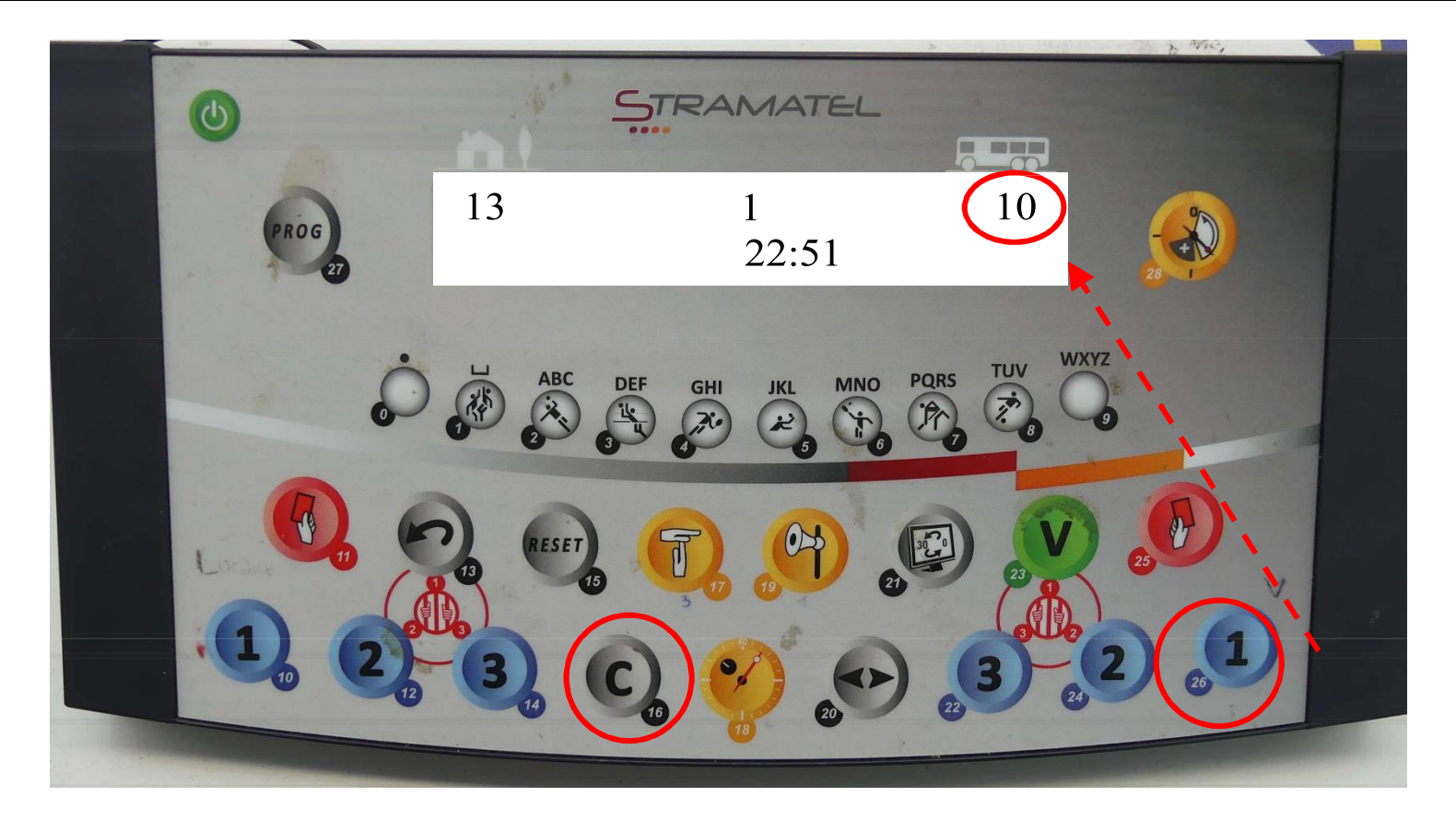